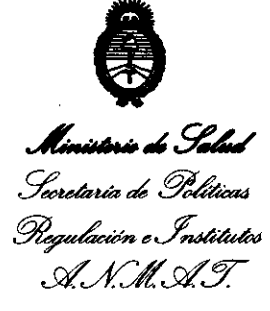

 $\mathsf{V}$ 

# **OISPOSICIÓN <sup>Nº</sup> 309 1**

BUENOS AIRES. **0** 1 JUN 2012

VISTO el Expediente Nº 1-47-21582-11-5 del Registro de esta Administración Nacional de Medicamentos, Alimentos y Tecnología Médica (ANMAT), y

CONSIDERANDO:

Que por las presentes actuaciones GSJ S.A. solicita se autorice la inscripción en el Registro Productores y Productos de Tecnología Médica (RPPTM) de esta Administración Nacional, de un nuevo producto médico.

Que las actividades de elaboración y comercialización de productos médicos se encuentran contempladas por la Ley 16463, el Decreto 9763/64, y MERCOSUR/GMC/RES. Nº 40/00, incorporada al ordenamiento jurídico nacional por Disposición ANMAT Nº 2318/02 (TO 2004), y normas complementarias.

Que consta la evaluación técnica producida por el Departamento de Registro.

Que consta la evaluación técnica producida por la Dirección de Tecnología Médica, en la que informa que el producto estudiado reúne los requisitos técnicos que contempla la norma legal vigente, y que los establecimientos declarados demuestran aptitud para la elaboración y el control de calidad del producto cuya inscripción en el Registro se solicita.

Que los datos identificatorios característicos a ser transcriptos en los proyectos de la Disposición Autorizante y del Certificado correspondiente, han sido convalidados por las áreas técnicas precedentemente citadas.

Que se ha dado cumplimiento a los requisitos legales y formales que contempla la normativa vigente en la materia.

Que corresponde autorizar la inscripción en el RPPTM del

producto médico objeto de la solicitud.<br>Que se actúa en virtud Que se actúa en virtud de las facultades conferidas por los • "2012 - Año de Homenaie al doctor D. MANUEL BELGRANO·

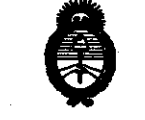

Ministerio de Saled Secretaría de Políticas Regulación e Institutos <u>A.N.M.A.T.</u>

DISPO@ICIÓN Nº

 $309.1$ 

Artículos 8º, inciso II) y 10º, inciso i) del Decreto 1490/92 y por el Decreto 425/10.

Por ello;

EL INTERVENTOR DE LA ADMINISTRACIÓN NACIONAL DE MEDICAMENTOS, ALIMENTOS Y TECNOLOGÍA MÉDICA

DISPONE:

ARTICULO 10- Autorizase la inscripción en el Registro Nacional de Productores y Productos de Tecnología Médica (RPPTM) de la Administración Nacional de Medicamentos, Alimentos y Tecnología Médica del producto médico de marca SYNERGETICS, nombre descriptivo FUENTES DE LUZ PARA OFTALMOLOGÍA Y nombre técnico FUENTES DE LUZ, de acuerdo a lo solicitado por GSJ S.A., con los Datos Identificatorios característicos que figuran como Anexo I de la presente Disposición y que forma parte integrante de la misma.

ARTICULO 20 - Autorízanse los textos de los proyectos de rótulo/s y de instrucciones de uso que obran a fojas 4 y 5 a 15 respectivamente, figurando como Anexo II de la presente Disposición y que forma parte integrante de la misma.

ARTICULO 30 - Extiéndase, sobre la base de lo dispuesto en los Artículos precedentes, el Certificado de Inscripción en el RPPTM, figurando como Anexo III de la presente Disposición y que forma parte integrante de la misma

ARTICULO 4° - En los rótulos e instrucciones de uso autorizados deberá figurar la leyenda: Autorizado por la ANMAT PM-1975-16, con exclusión de toda otra leyenda no contemplada en la normativa vigente.

ARTICULO 50- La vigencia del Certificado mencionado en el Artículo 30 será por cinco (5) años, a partir de la fecha impresa en el mismo.

ARTICULO 60 - Regístrese. Inscríbase en el Registro Nacional de Productores y Productos de Tecnología Médica al nuevo producto. Por Mesa de Entradas notiñquese al Interesado, haciéndole entrega de copia autenticada de la

 $\boldsymbol{0}$ 

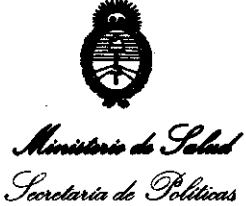

Regulación e Institutos *s1'f..Ls1'y.* 

"2012 - Año de Homenaie al doctor D. MANUEL BELGRANO"<br>Di**sposición <sup>Nº</sup> 3091** 

presente Disposición, conjuntamente con sus Anexos I, II Y III. Gírese al Departamento de Registro a los fines de confeccionar el legajo correspondiente. Cumplido, archívese.

Expediente NO 1-47-21582-11-5 DISPOSICIÓN Nº

Expediente Nº 1-47-21582-11-<br>DISPOSICIÓN Nº<br>**3091** 

れい  $\mathcal{V}$   $\mathcal{V}$   $\mathcal{V}$  1

Dr. OTTO A. ORSINGHER **8UD-INTERVENTOR A.N.M.A.T.** 

Ministorio de Saled Secretaría de Políticas Pregulación e Institutos *St'f..Lst'y.* 

#### ANEXO I

DATOS IDENTIFICATORIOS CARACTERISTICOS del PRODUCTO MEDICO Inscripto en el RPPTM mediante DISPOSICION ANMAT NO .............. *..;:I .. h ...... .* 

Nombre descriptivo: FUENTES DE LUZ PARA OFTALMOLOGÍA.

Código de identificación y nombre técnico UMDNS: 12-340 - FUENTES DE LUZ.

Marca(s) de (los) producto(s) médico(s): SYNERGETICS.

Clase de Riesgo: Clase III.

Indicación/es autorizada/s: Los sistemas PHOTON y PHOTON IITM han sido diseñados para iluminar el ojo durante la cirugía vitreorretlnal anterior y posterior, pudiendo también opcionalmente proveer fotocoagulación cuando se usa con la apropiada fuente de luz láser y punta láser.

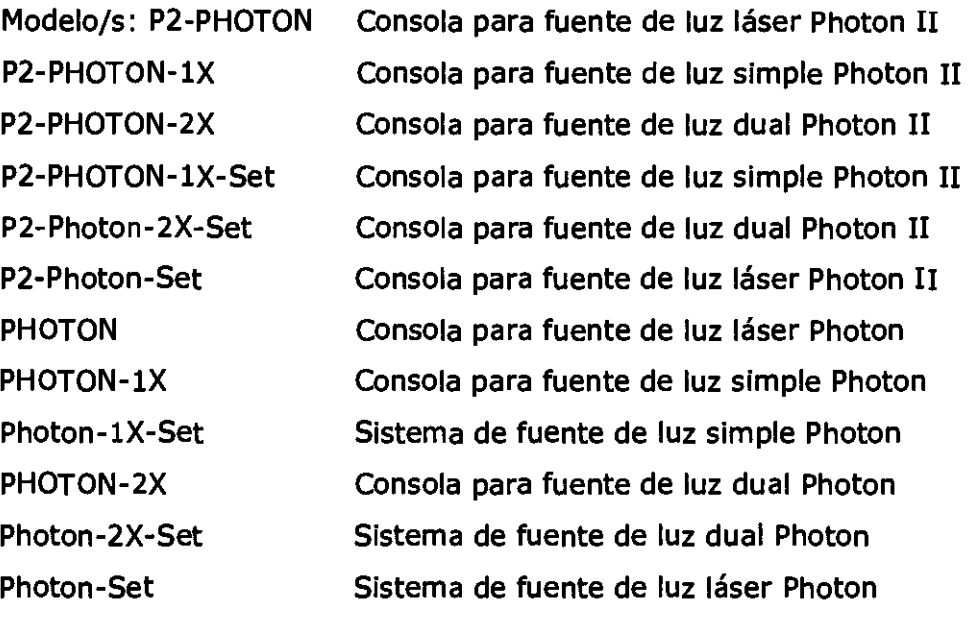

Período de vida útil: 10 años.

Condición de expendio: Venta exclusiva a profesionales e instituciones sanitarias.

Nombre del fabricante: Synergetics, Inc.

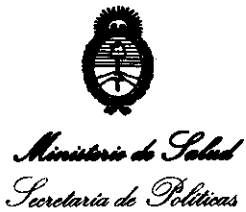

Regulación e Institutos  $\mathcal{A}$ N.M. $\mathcal{A}$ .T.

> Lugar/es de elaboración: 3845 Corporate Centre Drive. O'Failon, MO 63368, Estados Unidos.

Expediente Nº 1-47-21582-11-5

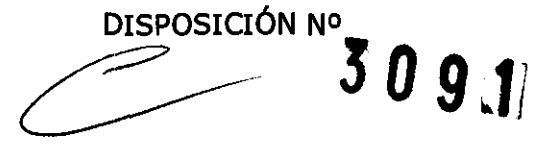

Dr. OTTO A. ORSINGHER **SUB-INTERVENTOR A.N.M.A.T.** 

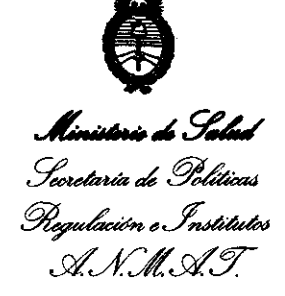

#### ANEXO II

TEXTO DEL/LOS RÓTULO/S e INSTRUCCIONES DE USO AUTORIZADO/S del PRODUCTO MÉDICO inscripto en el RPPTM mediante DISPOSICIÓN ANMAT Nº

 $-7091$ 

Nunigh

Dr. OTTO A. ORSINGHER SUB-INTERVENTOR AN.M.A.T.

## $\dotimes$  Synergetics™

# PHOTON / PHOTON IN **PHOTON**

Anexo 111-8 - PROYECTO DE ROTULO

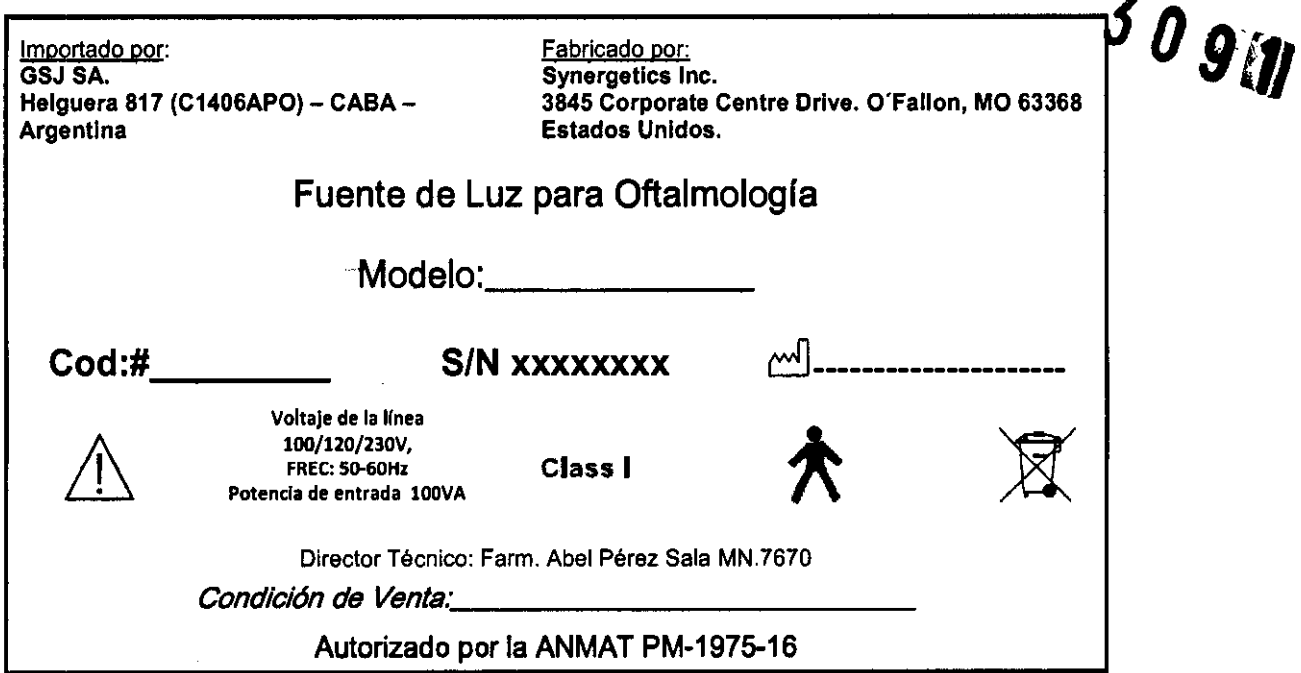

KARINA BLUIDTEIN TINA BLULO

 $\tau=15$ 

ABEL PEREZ SALA<br>FARMACEUTICO<br>M.P. 7670

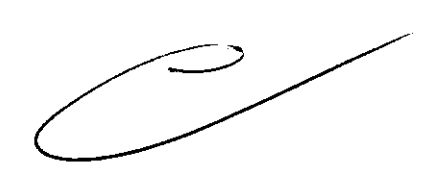

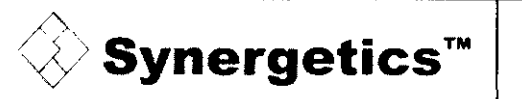

Fuentes de Luz PHOTON / PHOTON Anexo III-B – Instrucciones de

Importado por: Fabricado por: GSJ SA. Synergetics Inc. Helguera 817 (C1406APO) - CABA-Argentina

3845 Corporate Centre Orive. O'Fallon, MO 63368 Estados Unidos.

### Fuente de Luz para Oftalmologia

## PHOTON / PHOTON 11

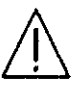

Voltaje de la línea lOO/120/230V, FREe: So.60H. Potenclá de entrada 100vA

Class I

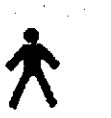

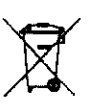

ABEL

Director Técnico: Farm. Abel Pérez Sala MN.7670 Cond/clÓ,!~~.V8nta .. \_· \_\_\_\_\_\_\_ -'-\_\_\_ \_

Autorizado por la ANMAT PM-1975-16

#### ADVERTENCIAS Y PRECAUCIONES

- La intensidad del nivel de luz utilizado en cualquier procedimiento debe decidirse según cada caso por vez. En cada uno, *el* cirujano debería realizar una evaluación de riesgos y beneñcios sobre la intensidad de la luz a usar. Se recomienda que los niveles de iluminación se filen en el nivel mínimo necesario para realizar el procedimiento quirúrgico. A pesar de todos los esfuerzos para minimizar los riesgos de daño en la retina con el uso del PHOTONTM, se pueden provocar daños. Una complicación posible es la lesión fototóxica en la retina por el uso de luz brillante para ver las estructuras oculares con claridad durante los delicados procedimientos quirúrgicos. Es una consecuencia directa no sólo de la intensidad, el espectro enviado y la duración de la exposición, sino también de la distancia entre la luz y la retina.
- Los niños pequeños y las personas con enfermedades oculares pueden correr mayor riesgo de lesionarse.
- El riesgo también puede aumentar si la persona examinada u operada estuvo expuesta al mismo instrumento O a otro instrumento ohalmológico con una fuente de luz visible muy intensa en las 24 horas anten'ores.
- Desconecte la energ/a antes de abrir el panel
- Siempre tenga el PHOTON'" apagado (en "OFF"") y desconectado de la toma de electricidad antes de abrirlo para hacer mantenimiento o reparaciones. La tapa no debe ser quitada salvo por personal de mantenimiento cerliñcado, Tenga cuidado al quitarla, pues las superñcies internas están calientes y podrían provocar lesiones, También hay riesgo de choque eléctrico,
- Synergetics ofrece una garantía de un año por todos los repUestos y servicios que cubren la unidad PHOTON™ en uso normal, excluyendo la lámpara. El PHOTON™ no cuenta con garantía contra el abuso físíco, como que se lo deje caer. El no cumplimiento del seguimiento de procedimientos o instrucciones como se los descnbe en este Manual del Usuario puede anular la garantía. Si tiene alguna pregunta. póngase en contacto con un representante de Synergetics.
- Guarde el PHOTON ™ donde no puedan afectarlo la presión atmosférica, la temperatura. la humedad, la luz del sol, el polvo, la salo el azufre. Guárdelo en un lugar donde no haya vibración.
- La garantía del equipo quedará anulada si se lo instala, modifica o repara en el modo que sea, por personas no capacitadas ni certificadas.

#### Procedimientos de seguridad para el PHOTONTM

1) Es peligroso utilizar material descarlable que no sea de Synergetícs PHOTONTM. Todo el material descartable compatible con PHOTON™ de Synergetics fue diseñado para trabajar en forma segura y efectiva con el PHOTON™ cuando se utiliza el sistema SmartCard™. Las fibras ópticas de distintos tamaños, métodos<br>ABCL PERBZASALA

 $R = \frac{P\left(\frac{1}{2}\right)}{P\left(\frac{1}{2}\right)}$  . Página 1 de 11

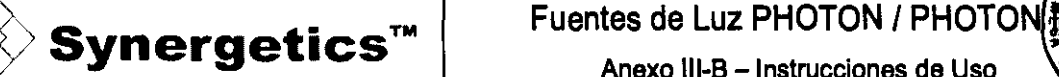

Anexo III-B - Instrucciones de Uso

de construcción o materiales pueden transmitir más de las longitudes de onda de luz dañina, por lo tantos aumentando el riesgo de fototoxicidad.

2) Nunca mire directamente hacia el rayo de luz o de láser que emana del PHOTON"'. La luz directa, reflejada o dispersa puede producir lesiones.

3) Se recomienda que los niveles de iluminación se fijen en el nivel minimo necesario para realizar el procedimiento quirúrgico.

4) La fototoxicidad es un riesgo potencial para la retina. El uso y tiempo de exposición deberian seguir los lineamientos recomendados que sólo ofrece el sistema SmartCard"'.

5) Como el PHOTON'" actúa como conductor de la energla láser generada por su fuente láser, se deben seguir los lineamientos y normas delineadas por su Manual del Usuario.

6) No ulilice este equipo cerca de matenales inflamables.

1) Es obligatorio para todos los presentes durante el uso del láser, salvo el paciente, el uso de anteojos de seguridad u otros tipos de flltros de seguridad ocular. Deben mantenerse todos los procedimientos estándar de segundad para el uso de láser.

8) Nunca deje el sistema encendido (ON) cuando no pueda prestarle atención. 9) El cambio de filtros y lámparas debe ser realizado por personal de mantenimiento certificado.

#### 3.2INDICACIONES DE USO

Los sistemas PHOTON y PHOTON II™ han sido diseñados para iluminar el ojo durante la cirugía vitreorretinal anterior y posterior, pudiendo también opcionalmente proveer fotocoagulación cuando se usa con la apropiada fuente de luz láser y punta láser.

#### Complicaciones conocidas

Aunque es raro que haya complicaciones. se debe tener cuidado y precaución cuando se haga funcionar el PHOTON™ ya sea con o sin una fuente láser.

#### Endofotocoagulaclón

Por complicaciones relacionadas con el láser, debe consultar al fabricante del láser o leer el Manual del Usuario del láser para obtener más detalles. Las complicaciones/condiciones conocidas incluyen, pero no se limitan a: edema en el lugar de tratamiento, Inflamación, desprendimiento coroideo, infección, quemadura de la corta en la corta para el lugar de tratamiento, inflamación, desprendimiento coroldeo, infección, quemadura de la<br>córnea y sangrado en aumento. emadura de la<br>
emadura de la<br>
elegandos

#### **Endolluminación**

Para evitar complicaciones potenciales en relación con el uso de fuentes de luz, asegúrese de que los usuarios tengan una buena capacitación en el uso de este dispositivo, así como del sistema SmartCard™ y de instrumentos relacionados que se utilizan Junto con el PHOTONT".

Puesto que una exposición intensa y prolongada a la luz puede dañar la retina. el uso del dispositivo para la examinación ocular no deberla ser innecesariamente prolongado, y el parámetro de brillo no deberla superar lo necesario para una visualización clara de las estructuras a ser vistas. Este dispositivo tiene colocado un sofisticado sistema de filtrado. Si se retira ese filtro, se debe usar el dispositivo con filtros que eliminen la radiación UV (<480nm).

ADVERTENCIA: El sistema SmartCard™ quedará inutilizado en caso de que se quite el filtro original. Las consecuencias pueden incluir daño fototóxico.

Las complicaciones conocidas de iluminación intraocular incluyen, sin limitarse, fototoxicidad e infección. Las complicaciones conocidas de una pica intraocular incluyen, sin limitarse a esta lista: desprendimiento de retina, rasgado de retina, orificio en la retina y daño en la capa de fibra del nervio.

**KARKIA BLOKSTEIN** 

Página 2 de 11

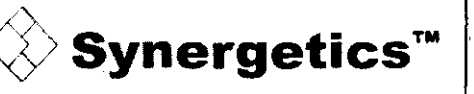

**Fuentes de Luz PHOTON / PHOTON I** 

Anexo **III-B** -Instrucciones de Uso

**117 AA A.C.** 

 $\boldsymbol{0}$   $\boldsymbol{9}$   $\boldsymbol{1}$ 

#### 3.3. CONTENIDOS

Una (1) fuente de luz láser

- Un (1) equipo de PHOTONTM: cable de potencia, fusible y caja de fusible
- Un (1) Manual del Usuario
- Un (1) Manual de Mantenimiento
- Una (1) lámpara (preinstalada)
- Un (1) cable de interconexión
- Dos (2) mangos para el atenuador de luz aptos para autoclave (1 incluido con PHOTON-1X)

#### iluminadores descartables de PHOTON'"

El material descartable del PHOTONTM fue diseñado especlficamente para ser usado con el PHOTONTM. Sólo se debe usar material descartable del PHOTON™.

Cada material descartable del PHOTONTM de Synergetics incluye su propia SmartCard™ -una gula que encaja detrás de las perillas de control de intensidad de luz del PHOTON™ e indica los parámetros/rangos de **potencia seguros para ese descartable en particular. Puede ser peligroso utilizar material descartable para**  PHOTONTM que no sea de Synergetics. Las fibras ópticas de distintos tamaños, métodos de construcción o materiales pueden transmitir más de las longitudes de onda de luz dañina, por lo tanto aumentando el riesgo de fototoxicidad. Para información sobre los precios actuales y disponibilidad de material descartable, póngase en **contacto con su representante de Synergetics.** 

#### Uso del láser Bullseye<sup>™</sup>

#### Iluminadores láser descartables Bullseya '" de PHOTON'"

El material descartable del PHOTONTM fue diseñado especificamente para ser usado con el PHOTONTM. Sólo se debe usar material descartable del PHOTON™. Los iluminadores láser descartables Bullseye™ del PHOTON™ han sido construidos en forma exclusiva para que los rayos láser y de iluminación pasen por una sola microfibra. El resultado es un efecto de "ojo de buey" en el centro para apuntar el rayo, con un circulo sombreado alrededor del ojo de buey y la iluminación rodeando la sombra. El efecto de sombra brinda al usuario un claro contraste entre el rayo de puntería y la iluminación. Cada material descartable del PHOTON™ de Synergetics incluye su propia SmartCard™ -una guia que encaja detrás de las perillas de control de intensidad de luz del PHOTON™ e indica los parámetros/rangos de potencia seguros para ese descartable en particular. Puede ser peligroso utilizar material descartable para PHOTON™ que no sea de Synergetics. Las fibras ópticas de distintos tamaños, métodos de construcción o materiales pueden transmitir más de las longitudes de onda de luz dañina, por lo tanto aumentando el riesgo de fototoxicidad.

#### Cables de Interconexión

#### catálogo

Para conectar del PHOTON™ al Iridex láser PHOTON<sup>TM</sup> al Alcon-Synergetics<sup>TM</sup>/Lightmed PHOTON<sup>TM</sup> al Coherent PHOTON™ al Synergetics™/Quantel PHOTON<sup>TM</sup> al Zeiss PHOTONTM al HGM PHOTON™ al Nidek PHOTONTM al Lumenis Spectra PHOTON<sup>TM</sup> al Synergetics<sup>TM</sup>/Quantel

KARINA BEUTS DEIN

NÚmero de

PIC-l PIC-2

PIC-3 PIC-4 PIC-5 PIC-6 PIC-7 PIC-8 PIC-9

ABEL PEREZ SALA FARMACEUTICO

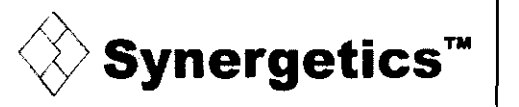

Fuentes de Luz PHOTON / PHOTON I

Anexo III-B - Instrucciones de Uso

#### 3.4.: 3.9 INSTALACIÓN Y USO

Enchufe el cable de potencia en la parte posterior de la máquina. El PHOTON™ está listo para ser usado. Si usted está instalando el PHOTON™ para usarlo con un láser, lea el ítem 7E más abajo. Para usarlo sólo como iluminación, consulte el ítem 7D.

#### **INSTRUCCIONES PARA SU USO**

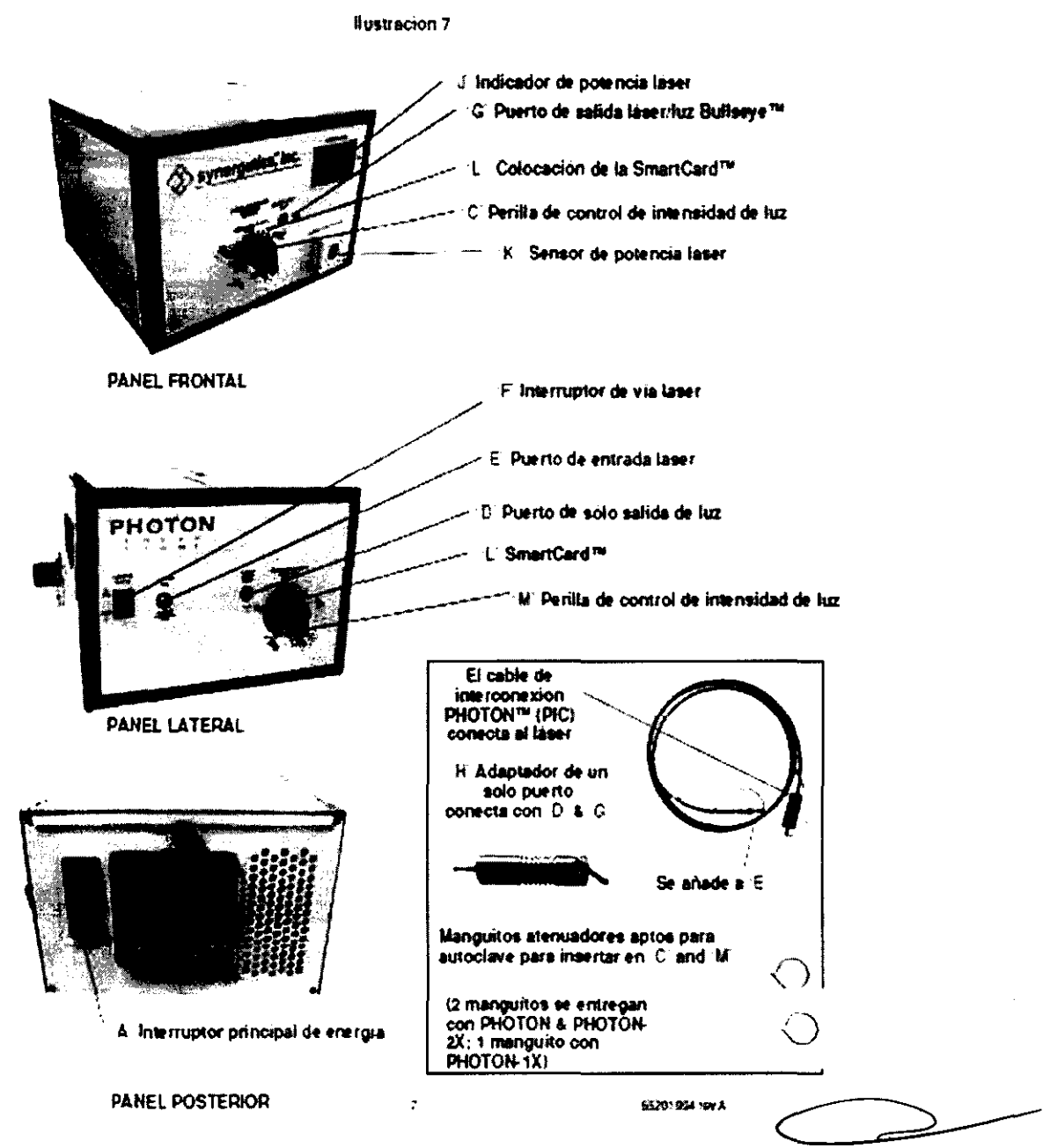

#### A Encendido/Apagado de la potencia

Para encender o apagar la potencia de la unidad, utilice el interruptor de electricidad principal A'.

#### B Encendido/Apagado de la lámpara

En algunos modelos, se utiliza un botón separado para encender la energía para la iluminación. Cuando haya encendido la electricidad principal 'A', presiones el botón 'B' para encender/apagar la luz (ON/OFF). La iluminación está encendida si el botón 'B' está oprimido e iluminado. En las unidades que no tienen un botón

prefer<br>Mades

![](_page_11_Picture_0.jpeg)

Fuentes de Luz PHOTON / PHOTON II

Anexo III-B - Instrucciones de Uso

**".t'ltA** ~~

separado para energía de la iluminación, la luz se controla sólo con las perillas de control de intensidad de la luz 'C' y 'M'. Cuando esas unidades están encendidas se enciende un lector LED (diodo emisor de luz), ubicado a la derecha de donde dice el nombre PHOTON'M sobre el panel lateral. Para apagar por completo la iluminación, gire las perillas de control de intensidad de la luz 'C' y 'M' en el sentido contrario al de las agujas del reloj hasta que no se puedan girar más. La iluminación puede encenderse o aumentarse girando las perillas en el sentido de las agujas del reloj.

#### Conexión de los iluminadores descertables de PHOTONTM

Una vez que se conectó totalmente el adaptador al puerto 'D' o 'G', inserte la sonda de iluminación PHOTON'M de Synergetics en la abertura del extremo del adaptador hasta que se detenga por haber llegado a la funda de la fibra. Inserte la SmartCard™ incluida en el embalaje descartable detrás de la perilla de control de intensidad de luz. Cambie el interruptor 'A' de electricidad principal del PHOTONTM a la posición 'ON' o '1'. Si sU unidad está equipada con un botón 'B' de encendido/apagado por separado de luz, presione el botón 'B' de encendido/apagado a la posición 'ON' o iluminada. Para ajustar la luz, use la perilla correspondiente, 'C' o 'M' de control de intensidad de luz. En los modelos equipados con perillas de control de intensidad de la luz modificedas para aceptar manguitos que ajustan la intensidad de la luz (se los reconoce por la rosca en la perilla), estos manguitos también permiten girar las perillas de control de la intensidad. Sólo debe insertar el extremo hexagonal en la rosca sobre las perillas y girar sosteniendo el manguito redondo. Estos manguitos permiten ajustar la intensidad de la luz manteniendo la esterilidad del campo. Si su modelo no tiene un botón 'B' separado para encender y apagar la luz, se puede controlar la intensidad con las perillas de control de intensidad 'C' y ·M'. Girando estas perillas en el sentido opuesto al de las agujas del reloj, la luz se puede apagar por completo. El giro en el sentido de las agujas del reloj aumentará la iluminación en forma constante. Ahora ya está preparado para utilizar la sonda iluminada. Para utilizar el PHOTON'M con un láser, vea la información adicional contenida en el ítem '7-E' en esta sección. Un mecanismo de seguridad impedirá que la luz láser sea enviada al puerto 'G' mientras un adaptador de un solo puerto esté conectado al puerto 'G'.

#### Utilización de adaptadores

Antes de que pueda conectar una sonda de iluminación al PHOTONTM, debe primero conectar un adaptador 'H' de un solo puerto al PHOTONTM. Se ha unido estos adaptadores a la unidad con dispositivos de tiro para prevenir su pérdida. Se atornillan en los puertos 'O' o 'G',

#### Mecenlsmos de seguridad

Cuando abra la tapa, siempre debe desconectar el cable de potencia. El PHOTON™ está equipado con un dispositivo interno de enclavamiento que apaga la potencia interna de CA cuando se retira la tapa. También cuenta con un derivador de alto voltaje que descarga el voltaje almacenado en la provisión de energia. Aun asi, ninguna persona no capacitada debería abrir o poner sus manos dentro del PHOTON<sup>TM</sup>. Podría tener como consecuencia quemaduras o un choque de alto voltaje. ADVERTENCIA: ¡No anule el dispositivo de tierra de CA!

Conexión de los iluminadores descertables de PHOTONTM

Enchufe la sonda láser de iluminación Bullseye ™ de Synergetics directamente en el puerto 'G'. Nota: Aunque los iluminadores láser pueden enchufarse en el puerto 'D', la energla láser sólo puede ser transmitida por el puerto 'G'. Inserte la tarjeta SmartCard ™ incluida en el embalaje descartable detrás de la perilla de control de intensidad de luz.

Conexión a un láser

**SYLVISTEIN**<br>Página 5 de 11

![](_page_12_Picture_0.jpeg)

**Synergetics<sup>™</sup> Fuentes de Luz PHOTON / PHOTON II<br>Anexo III-B – Instrucciones de Uso** 

Para conectar su láser a la unidad del PHOTON™, seleccione el cable de interconexión apropiado para sue el sue<br>láser. En el Apéndice A verá una lista de cables. Con el láser apagado, conecte el extremo apropiado del cable al puerto de salida de su láser Encienda el láser ('ON') para verificar que el cable de interconexión del PHOTON™ es reconocido por su láser y que transmite un rayo de puntería. Encienda su láser al modo "standby". Tome el otro extremo del cable de interconexión y enchúfelo en el puerto 'E' de entrada de láser. Cambie el interruptor 'A' de electricidad principal del PHOTONTM a la posición 'ON' o '1'. Gire el interruptor 'F' de via de láser a la posición 'ON'. Encienda el láser para tratamiento. Asegúrese de que el láser reconozca el cable. Nota: El láser A1con® Eyelight™ debe ser encendido después de conectar el cable de interconexión. Para transmitir la energia láser a través de la sonda de fibra óptica, se debe encender el interruptor de via láser 'F' y también tener una sonda láser en el puerto de salida 'G' para láser/luz del PHOTONTM antes de que el mecanismo de seguridad permita que se dispare la luz láser. Si se enciende el interruptor del láser, en 'ON', y no se inserta una sonda, podrá disparar el láser, pero no saldrá del PHOTON™. De forma similar, no se podrá **disparar la luz láser si se inserta una sonda y el interruptor** del láser **está apagado, es decir en 'OFF' u '0'.** 

#### 4. Indicador de potencia láser

Para medir la potencia láser en el lugar de entrega, se la puede probar apuntando con la sonda láser al sensor 'K', y disparándola en el centro del sensor. Coloque la sonda a una distancia de 0,635 cm (11.") del sensor cuando esté disparando. No toque el sensor con el extremo da una sonda estéril, pues la contaminará y deberá usar otra sonda. La lectura de salida láser en el lugar de entrega se verá en el indicador de potencia láser 'J'. Las lecturas de menos de 200mW pueden no aparecer en el Indicador. Siempre utilice anteojos de seguridad **para** láser cuando evalúe la salida de láser.

#### 5. Cómo usar lluminadores láser descartables Bullseye™ de PHOTON™ sólo para láser

**Si usted elige utilizar una sonda láser iluminada sin iluminación, podrá disminuir la perilla de control de**  intensidad de luz 'M' en el sentido opuesto al de las agujas del reloj hasta que se detenga, y asi apagar la luz (ver Ilustración 7). Entonces podrá usar la luz remanente sólo del puerto 'D' para un dispositivo de iluminación, asegurándose de que la perilla de control de intensidad de luz en ese puerto esté girada hacia la sección verde o amarilla de la tarjeta SmartCard™.

#### 6. Cómo usar iluminadores láser descartables Bullseye'" de PHOTON'" sólo **para** iluminación

**Se pueden usar las sondas láser iluminadas únicamente para iluminación apagando el interruptor de vía láser**  'F' y girando la perilla de control de intensidad de luz 'M' hasta que esté en la sección verde o amarilla de la **SmartCard™. Las sondas láser iluminadas llamadas "patrón ancho" brindarán un campo mayor de Iluminación.** 

#### 7. Mecanismos de segundad

**Como se indica más arriba en 7** ~E3, **como medida de precaución, el Interruptor de vía láser 'F' debe estar**  encendido, es decir 'ON', Y debe haber una sonda insertada antes de que se permita que la luz láser salga del PHOTON™. Cuando abra la tapa, siempre debe desconectar el cable de potencia. No olvide que las superficies internas pueden estar calientes. El PHOTON™ está equipado con un dispositivo de enclavamiento CA que apaga la potencia interna cuando se retira la tapa. También cuenta con un derivador de alto voltaje que descarga el voltaje almacenado en la provisión de energia.

ADVERTENCIA: INo anule e/ disposilivo de lierra de CA! Podría lener como consecuencia un choque de allo voltaje.

**KARINA BLUTSTEIN**<br>Página 6 de 11

![](_page_13_Picture_0.jpeg)

Fuentes de Luz PHOTON / PHOTON II Anexo III-B - Instrucciones de Uso

![](_page_13_Picture_2.jpeg)

**MANTENIMIENTO** 

# MANTENIMIENTO  $\sigma$  cambio en el espejo del láser  $\sigma$  .  $\sigma$

El espejo se mueve automáticamente a su posición cuando el interruptor de vía de potencia láser 'F' se enciende ('ON'), y se inserta una sonda láser en el puerto de salida de láser/luz 'G'. Se puede oír el mecanismo de "rebote" del espejo cuando se enciende ('ON') el interruptor de vla de láser 'F', y se inserta la sonda o el adaptador. Apagar el interruptor de vla de láser, es decir, colocarto en 'OFF' u 'O', eliminará este sonido.

Tenga cuidado al abrir la unidad del PHOTON™ para cambiar los filtros o la lámpara. Las superficies internas pueden estar calientes o tener algo voltaje.

#### REPUESTOS PARA EL SERVICIO/REPARACIONES/cAMBIO

Para información sobre riesgos potenciales asociados con el cambio y desecho de la lámpara y con condiciones de almacenaje en relación con el medio ambiente, consulte el Manual de Mantenimiento del PHOTON™.

#### 3.6.;INTERACCION CON PROCEDIMIENTOS O DISPOSITIVOS

• No utilice el equipo cerca de gases combustibles o materiales inflamables

#### 3.8 LIMPIEZA Y DESINFECCiÓN

#### Nota: OESENCHUFE EL CABLE OE ALIMENTACiÓN

La superficie exterior del equipo no se ve afeclada de ningún modo por los productos de limpieza y desinfección, por lo que puede emplearlos sin miedo. En caso de emplear productos líquidos, utilice un paño o papel suave ligeramente humedecido para evitar la aparición de arañazos y controlar la cantidad de líquido. Aplique los liquidas inflamables, como el alcohol, con un trapo. No permite que se introduzcan líquidos en el equipo.

Después de la limpieza con líquidos inflamables, deje que el equipo se seque durante al menos una hora antes de encenderlo. De no ser así, podría explotar debido a la mezcla de aire y alcohol.

La limpieza o desinfección no adecuadas pueden ocasionar infecciones en pacientes o en el personal médico.

#### 3. 11 GUiA PARA LA RESOLUCiÓN DE PROBLEMAS

A El accesorio para la Iluminación no se enchufa

- Asegúrese de que el adaptador para un solo puerto esté bien enroscado en el puerto 'D' o el puerto 'G' del PHOTON™ Luego deslice la sonda en el agujero pequeño, circular, en el extremo del adaptador.
- Verifique que con el adaptador esté usando material descartable compatible con PHOTON™ de Synergetics.
- o Verifique que el conector y el adaptador no estén dañados.
- Pruebe con otro iluminador.
- Póngase en contacto con su representante de Synergetics

#### B El accesorio para láser/iluminación Bullseye™ no puede enchufarse

• Verifique que está usando material descartable compatible con PHOTONTM de Synergetics.

• Si está usando láser, asegúrese de que el material descartable este insertado directamente en el puerto 'G' sin el adaptador 'H'.

• Pruebe con otro Láserllluminador Bullseye TM

• Póngase en contacto con Synergetics al 800-600-0565 o con customerservice@synergeticsusa.com.

C Luz tenue

Xerie de Comparador de Comparador de Concelessão de Comparador de Comparador de 11 **n a 11 de 11** *n a 1 de 11 n a 1 de 11 n a 1 de 11 n a 1 de 11 n a 1 de 11 n a 1 de 11 n a 1 de 11 n a 1 de 11 n a 1 de 11* 

![](_page_13_Picture_30.jpeg)

![](_page_13_Picture_31.jpeg)

SALA

## **Synergetics™**

**Anexo 111-8 -Instrucciones de Uso** 

![](_page_14_Picture_3.jpeg)

• Asegúrese de que la sonda de iluminación se inserte por completo en un adaptador para puerto único hasta la funda de la fibra, y que el adaptador esté totalmente enroscado. Si está utilizando una sonda de iluminaciónnáser en el puerto 'G' sin un adaptador, asegúrese de que la sonda esté totalmente insertada.

« Gire el conector de la sonda en el puerto.

• Ajuste la perilla de control de intensidad de luz 'C'/'M' girándola en el sentido de las agujas del reloj hasta que el nivel de luz haya aumentado a suficiente intensidad

• Verifique la salida de luz con otra sonda. La fibra óptica en su sonda actual puede estar dañada. Si se dieron estos pasos y el nivel de luz no aumentó, lleve la unidad a Biomed para que se cambie la lámpara.

· Si aún así no funciona, póngase en contacto con su representante de Synergetics.

D No sale la luz por el material descartable iluminado o los descartables láser/lluminados por Bullseye™

• Asegúrese de que PHOTON™ esté enchufado correctamente a la pared.

• Vea que el interruptor principal de electricidad 'A' esté indicando la posición de "ON" o 'l'

• Si su unidad cuenta con un botón 'B' de encendido/apagado de la luz, vea que ese botón esté en la posición de encendido ('ON') o iluminado.

• Verifique que la perilla de control de intensidad de luz 'M' esté girada en el sentido de las agujas del reloj hacia la posición 10:00.

**• Verifique la salida de luz con otra sonda. La fibra óptica en su sonda actual puede estar dañada.** 

· Sin una sonda de iluminación conectada, la luz aparecerá muy tenue desde el puerto en el adaptador. Una luz brillante deberia aparecer en el extremo de la fibra óptica.

**• Controle si los fusibles no necesitan un cambio.** 

**Si usted siguió estos pasos y la luz no se recuperó, lleve la unidad a Biomed para que se cambie la lámpara.** 

· Si aún así no funciona, póngase en contacto con su representante de Synergetics.

#### E Poca energla láser

Nota: Puesto que la energía láser debe pasar por la óptica dentro del PHOTON™, es normal que haya una reducción importante de energla. Lecturas de hasta 50% más bajas que los parámetros de la unidad láser son **normales.** 

• Verifique que el cable de interconexión esté bien conectado tanto con su láser como con el puerto 'E' de entrada del láser del PHOTONTM. rto 'E' de

Nota: El láser Alcon® Eyelight™ debe estar apagado hasta que se conecte el cable de interconexión.

• Verifique que esté usando material descartable compatible con PHOTON™ de Synergetics.

• Controle los parámetros de salida de su láser.

• Pruebe la sonda en el sensor 'K' de potencia láser.

Controle el extremo de la sonda y el cable de interconexión para que no tengan suciedad o polvo alrededor • del conector.

• Verifique la salida de luz con otra sonda. La fibra óptica de la sonda que está usando puede estar dañada.

**Si estos pasos no dieran resultado, es posible que su cable de interconexión deba ser cambiado.** 

#### F Rayo tenue o sin puntería

• Levante el rayo con el que apunta su láser.

• Verifique que su cable de interconexión esté totalmente enchufado en el láser y en la unidad PHOTON™ en el puerto 'E' de entrada de láser.

Nota: El láser Alcon® Eyelight'" debe estar apagado hasta que se conecte el cable de interconexión.

**EXAMPLITSTEIN**<br>**EXAMPLITSTEIN** Página 8 de 11

![](_page_15_Picture_0.jpeg)

![](_page_15_Picture_2.jpeg)

Anexo III-B - Instrucciones de Uso

• Asegúrese de que la sonda esté bien insertada en el puerto 'G' del PHOTON'" y que el interruptor 'F' de vla

láser en el PHOTON™ esté encendido (en la posición 'ON').<br>• Verifique que el interruptor principal de electricidad 'A' del PHOTON™ esté encendido (en la posición<mark>o</mark>OM) a re

'1') Y que el láser esté encendido. ..

• Verifique que el láser esté en el modo de tratamiento adecuado y no en "standby".

• Verifique que esté usando una sonda láser compatible con el PHOTONTM.

• Asegúrese de que tiene una sonda insertada en el puerto 'G' sin un adaptador colocado.

• Si aún asl no funciona, póngase en contacto con su representante de Synergetics

Nota: La vía láser del PHOTON no es compatible con un láser de 810nm.

G El láser no pasa por la sonda .......

• Asegúrese de que el PHOTONTM esté enchufado correctamente a la pared,

• Verifique que su cable de interconexión esté totalmente enchufado en el láser y en la unidad PHOTON'" en el puerto 'E' de entrada de láser

Nota: El láser Alcon@Eyelight™ debe estar apagada hasta que se conecte el cable *de* interconexión.

- Verifique que el interruptor principal de electricidad )!I' del PHOTONTM esté encendido (en la posición 'ON' o
- 'f'l y que el láser esté encendido.

• Asegúrese de que la sonda esté bien insertada en el puerto 'G' del PHOTONTM y que el interruptor 'F' de vla láser en el PHOTON'M esté encendido (en la posición 'ON').

- Verifique que el cable de interconexión que está utilizando para conectar el PHOTON'" a su láser sea el correcto para su láser en particular y esté conectado tanto al PHOTON™ como a su láser.
- Controle que el cable de interconexión esté transmitiendo el rayo con el que apunta el láser.
- Verifique que está usando material descartable compatible con PHOTON'M de Synergetics.
- Verifique la salida de láser con otra sonda. La fibra óptica en su sonda actual puede estar dañada.
- **Si aún así no funciona, póngase en contacto con su representante de Synergetics**

#### INSTRUCCIONES PARA EL ENVio

#### A Cómo reembalar su PHOTON™

Si tuviera que enviar el PHOTON'" prepare el embalaje según los lineamientos que se muestran a continuación. El embalaje original fue diseñado para proteger la unidad, y deberia ser reutilizado cuando se la envie. Los componentes ópticos dentro del PHOTON'M son muy delicados. El no seguimiento de estos lineamientos podría resultar en daños a la unidad que no estarían cubiertos por la garantía.

![](_page_15_Picture_27.jpeg)

1) Asegúrese de que todos los interruptores de electricidad estén apagados (en ·OFF·). Esto incluye el interruptor de energía principal y el interruptor de láser. Desenchufe el cable de potencia de la unidad.

![](_page_15_Picture_29.jpeg)

![](_page_15_Picture_30.jpeg)

2) Ouite los adaptadores de los puertos y envuélvalos en plástico de burbujas.

![](_page_15_Picture_32.jpeg)

![](_page_15_Picture_33.jpeg)

Página 9 de 11

## Synergetics™

# Fuentes de Luz PHOTON / PHOTON II

![](_page_16_Picture_2.jpeg)

Anexo III-B - Instrucciones de Uso

![](_page_16_Picture_4.jpeg)

4) Utilice la caja original de cartón de PHOTON<sup>T</sup><sup>v</sup>

![](_page_16_Picture_6.jpeg)

5) Coloque una lámina de espuma gris en el fondo de la caja.

![](_page_16_Picture_8.jpeg)

6) Coloque un protector de espuma gris sobre la lámina. (Observe como se coloca el protector).

![](_page_16_Picture_10.jpeg)

7) Baje la unidad a la caja blanca y colóquela dentro del protector.

![](_page_16_Picture_12.jpeg)

8) Coloque el segundo protector de espuma gris sobre la unidad.

Coloquelo agua

![](_page_16_Picture_15.jpeg)

9) Coloque una lámina de espuma sobre todo.

Colóquelo aqui

![](_page_16_Picture_18.jpeg)

10) Coloque la caja blanca dentro de la caja marrón. grande, del envío original y ubique esquinas grises en las 8 esquinas de la caja pequeña.

![](_page_16_Picture_20.jpeg)

11) Envuelva el cable de potencia y colóquelo en una bolsa ziplock. Coloque la bolsa al lado de la unidad del PHOTON<sup>74</sup> dentro de la caja grande.

![](_page_16_Picture_22.jpeg)

12) Coloque el cable de interconexión del PHOTON™ en una bolsa zíplock y ubíquela dentro de la caja marrón al lado de la unidad del PHOTON™.

![](_page_16_Picture_24.jpeg)

13) Incluya una carta dentro de la caja de carton marrón con: Su nombre Su empresa Su dirección Ciudad/Estado/Provincia Código Postal Pais # de cliente Teléfono

![](_page_16_Picture_26.jpeg)

14) Selle la caja grande con abundantes cantidades de cinta de embalar.

![](_page_16_Picture_28.jpeg)

 $2$  SALA ٠E MACNEUTICO M.P. 7670

![](_page_16_Picture_30.jpeg)

![](_page_17_Picture_0.jpeg)

![](_page_17_Picture_2.jpeg)

Anexo III-B - Instrucciones de Uso

Nota: No embalar la unidad en su caja original ni seguir los lineamientos de embalaje podría resultar en daños  $309.1$ *durante el envío que no estarían cubiertos por* **la** *garantía.* 

#### ESPECIFICACIONES DEL PRODUCTO

Requisitos de electricidad

![](_page_17_Picture_110.jpeg)

 $\mathbf{e}_i$  .  $\mathbf{e}_i$ 

Especificaciones generales

![](_page_17_Picture_111.jpeg)

'n. G **PRESIDE** 

co ΖÓ

![](_page_17_Picture_12.jpeg)

![](_page_18_Picture_1.jpeg)

#### ANEXO III

#### CERTIFICADO

#### Expediente NO: 1-47-21582-11-5

El Interventor de la Administración Nacional de Medicamentos, Alimentos y Tecnología Médica (ANMAT) certifica que, mediante la Disposición Nº ... y de acuerdo a lo solicitado por GSJ S.A., se autorizó la inscripción en el Registro Nacional de Productores y Productos de Tecnología Médica (RPPTM), de un nuevo producto con los siguientes datos identificatorios característicos:

Nombre descriptivo: FUENTES DE LUZ PARA OFTALMOLOGÍA.

Código de identificación y nombre técnico UMDNS: 12-340 - FUENTES DE LUZ.

Marca(s) de (los) producto(s) médico(s): SYNERGETICS.

Clase de Riesgo: Clase III.

١IJ

Indicación/es autorizada/s: Los sistemas PHOTON y PHOTON IITM han sido diseñados para iluminar el ojo durante la cirugía vitreorretlnal anterior y posterior, pudiendo también opcionalmente proveer fotocoagulación cuando se usa con la apropiada fuente de luz láser y punta láser.

Modelo/s: P2-PHOTON Consola para fuente de luz láser Photon II P2-PHOTON-1X Consola para fuente de luz simple Photon II P2-PHOTON-2X Consola para fuente de luz dual Photon II P2-PHOTON-1X-Set P2-Photon-2X-Set P2-Photon-Set PHOTON PHOTON-1X Photon-1X-Set PHOTON-2X Photon-2X-Set ¿~ Consola para fuente de luz simple Photon II Consola para fuente de luz dual Photon II Consola para fuente de luz láser Photon II Consola para fuente de luz láser Photon Consola para fuente de luz simple Photon Sistema de fuente de luz simple Photon Consola para fuente de luz dual Photon Sistema de fuente de luz dual Photon

Photon-Set Sistema de fuente de luz láser Photon

Período de vida útil: 10 años.

Condición de expendio: Venta exclusiva a profesionales e instituciones sanitarias.

Nombre del fabricante: Synergetics, Inc.

Lugar/es de elaboración: 3845 Corporate Centre Orive. O' Failon, MO 63368, Estados Unidos.

Se extiende a GSJ S.A. el Certificado PM-197s-16, en la Ciudad de Buenos Aires, a ... 0.1. JUN..2012..., siendo su vigencia por cinco (5) años a contar de la fecha de su emisión.

DISPOSICIÓN NO

**309J** 

Dr. OTTO A. ORSINGHER SUB-INTERVENTOR .A-l'I.M~T.